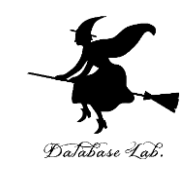

1

# pd-3. 主成分分析,次元削減

### (Python による ICT システム)

URL: https://www.kkaneko.jp/de/pd/index.html

金子邦彦

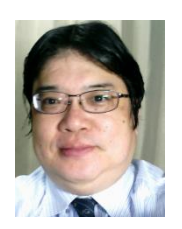

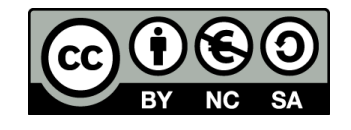

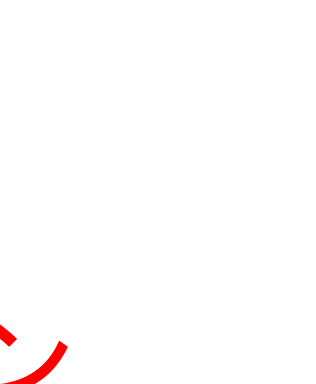

# アウトライン

- 1. 主成分分析と次元削減 2. Iris データセットでの主成分分析 の実行
	- 3. 主成分分析と外れ値

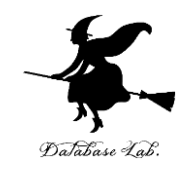

# 3-1 主成分分析と次元削減

データの次元

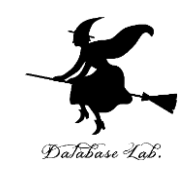

#### データの**次元**:**データの表現に必要な最小の情報の数**

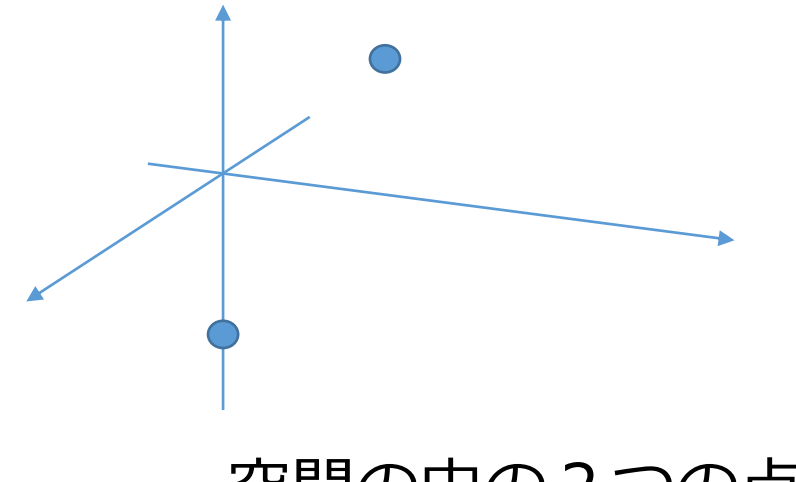

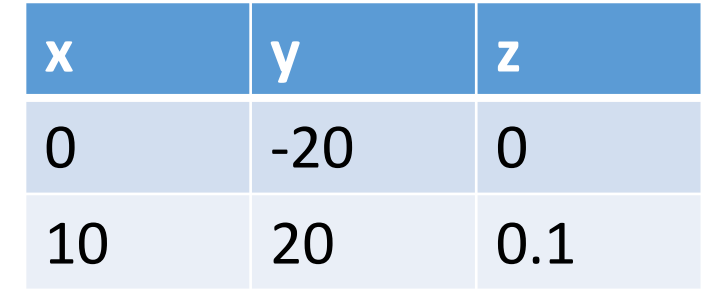

空間の中の2つの点 2つのデータ「0 -20 0」と 「10 20 0.1」

次元数: 3

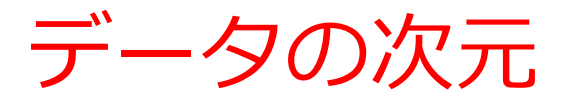

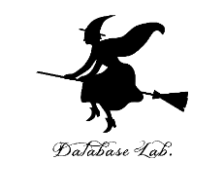

#### さまざまなデータについて、**次元**を考えることが可能

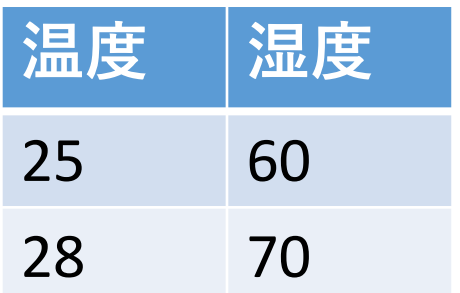

2つのデータ「25 60」と 「28 70」

次元数:2

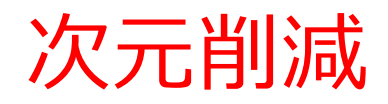

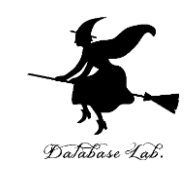

#### データの**次元削減**を考えることが可能

#### **属性 z を削除**

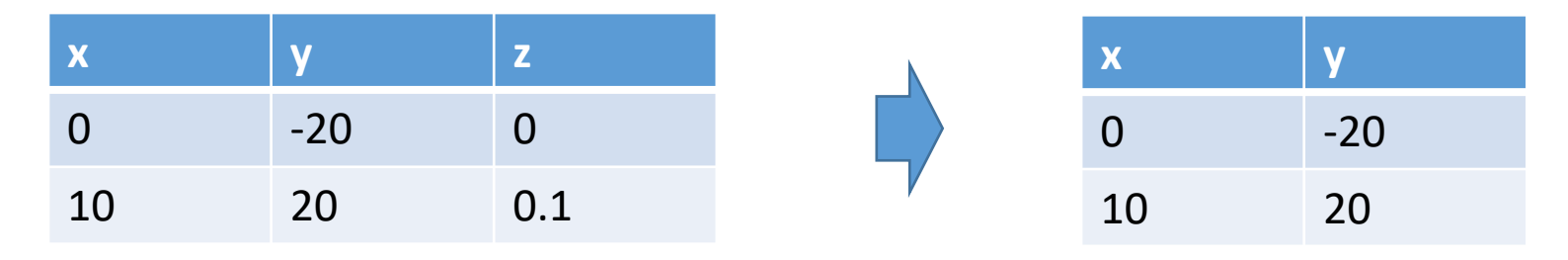

元データ: 次元数は**3** 次元数は**2**

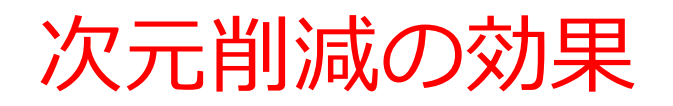

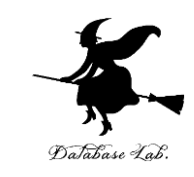

#### • **可視化のため**

#### データを散布図などのグラフにするとき、データを2次元や 3次元に次元削減

#### • **本質でない情報の除去のため**

データにノイズが含まれていたり、分析のために不要なもの が含まれている場合、次元削減を行う

#### • **計算の効率化のため**

次元削減によりデータ全体のサイズが少なくなり、計算の効 率化ができる

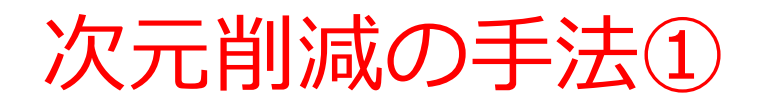

### **次元削減**の単純な方法

• 属性の削除

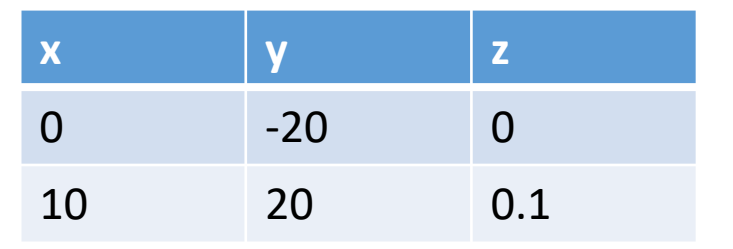

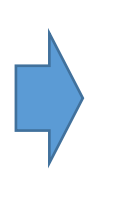

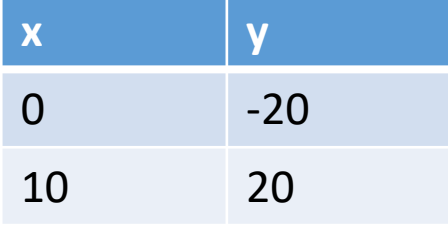

次元数は3 次元数は2

• 近似直線への投影

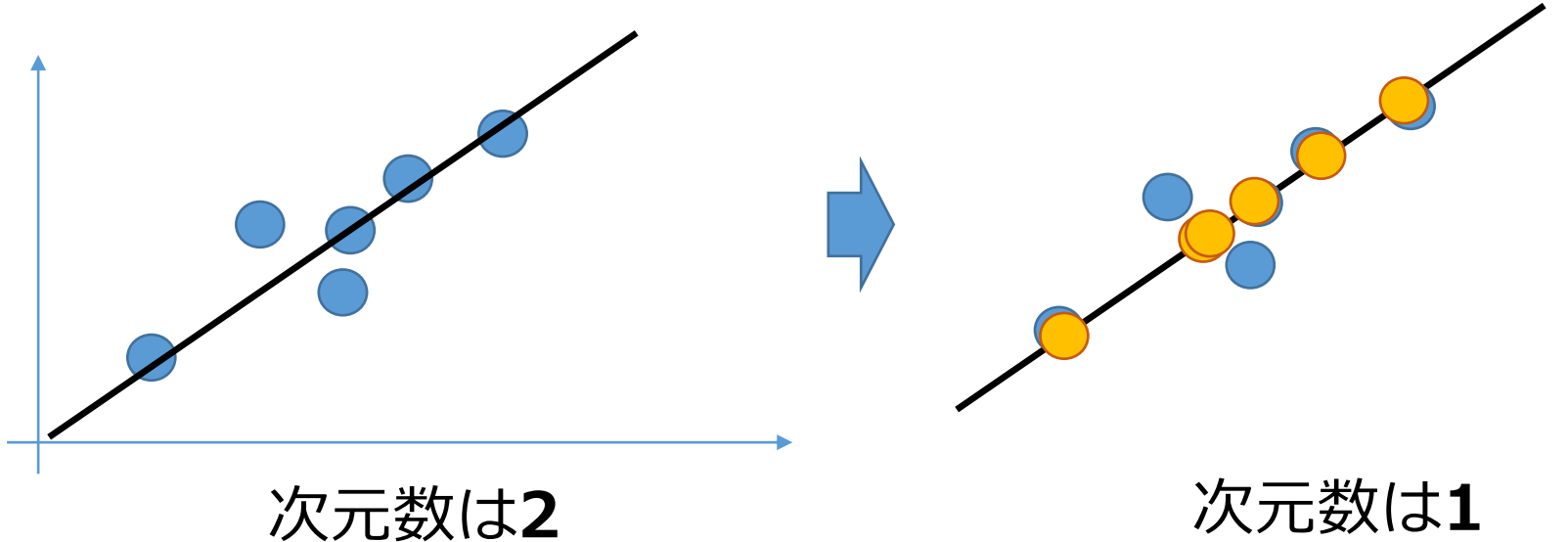

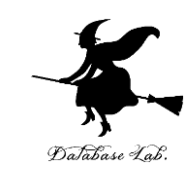

8

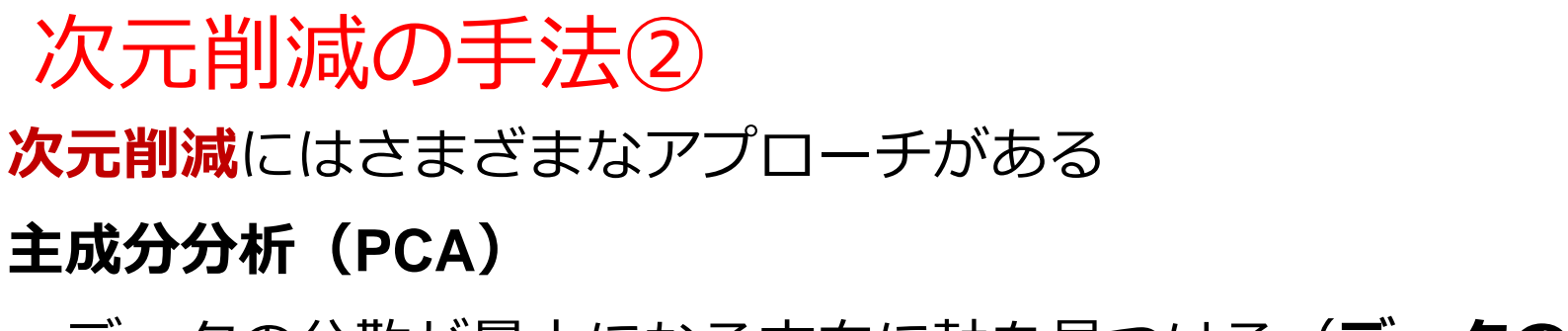

データの分散が最大になる方向に軸を見つける(**データの 特徴**を最もよく表す**軸**を見つける).

• **T-SNE**

データ間の距離を用いる. 距離を保つようにしながら次元削減.

• **Linear Discriminant Analysis**

教師有りの機械学習の技術を使用.

「データは、種類ごとの正規分布」,「各種類のデータは同じ 形状の分布である(共通の共分散行列を持つ).ただし,平均は 違ってもよい」という性質の成り立つデータに有効

• **QDA**

LDAの改良. 「共通の共分散行列を持つ」という仮定を置かない<sub>o</sub>

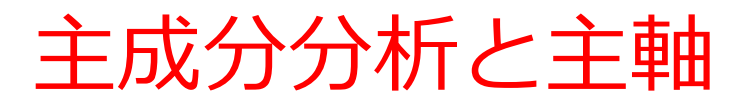

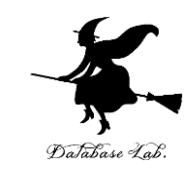

- およい分析では、データの分散が最大となる方向の軸を主 **軸**という
- **主成分分析**では、**元のデータの次元数**と**同じ数**の**主軸**を作 成できる

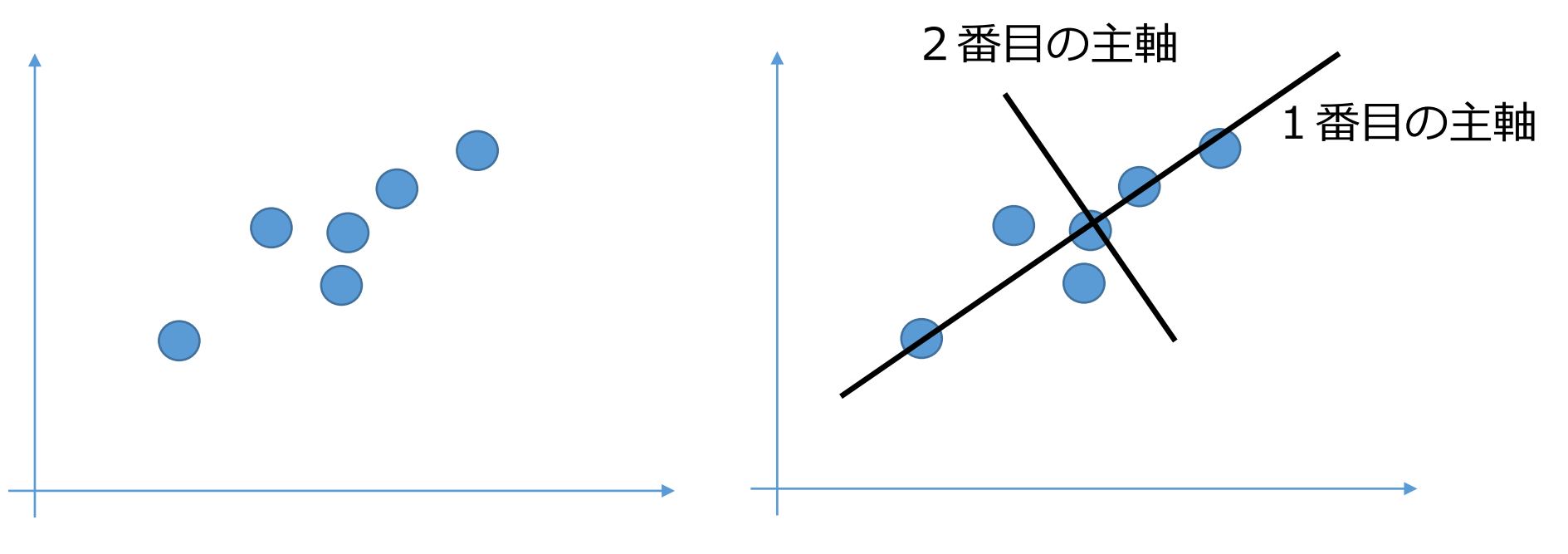

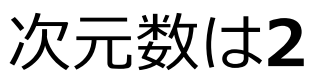

主成分分析と主軸

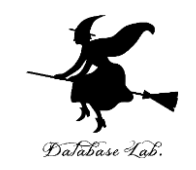

#### **主成分分析**では、**元のデータの次元数**と**同じ数**の**主軸**を作成 できる

① 1番目の**主軸**は,データの分散が最大になるような方向の 軸

② 2番目の**主軸**は,1番目の**主軸**とは異なる方向で、その方 向における分散が最大

1番目の**主軸**に対する**データの成分を取り除いた**残りのデー タから行う

③ 3番目以降も同様

3番目の**主軸**は1番目と2番目の**主軸**に対する**成分を取り除い た**残りのデータから、その方向における分散が最大となるよ うに選ぶ

得られた各主軸は互いに直交(各段階で「成分を取り除く」 ので) 11

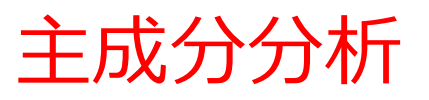

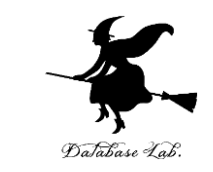

- **主成分分析**では,得られた**主軸**の中から、上位の**主軸**を**選 び**,下位の**主軸**を削除.
- **選ばれた主軸**に,元データを投影することで,次元削減を 行う. この投影は線形変換である.

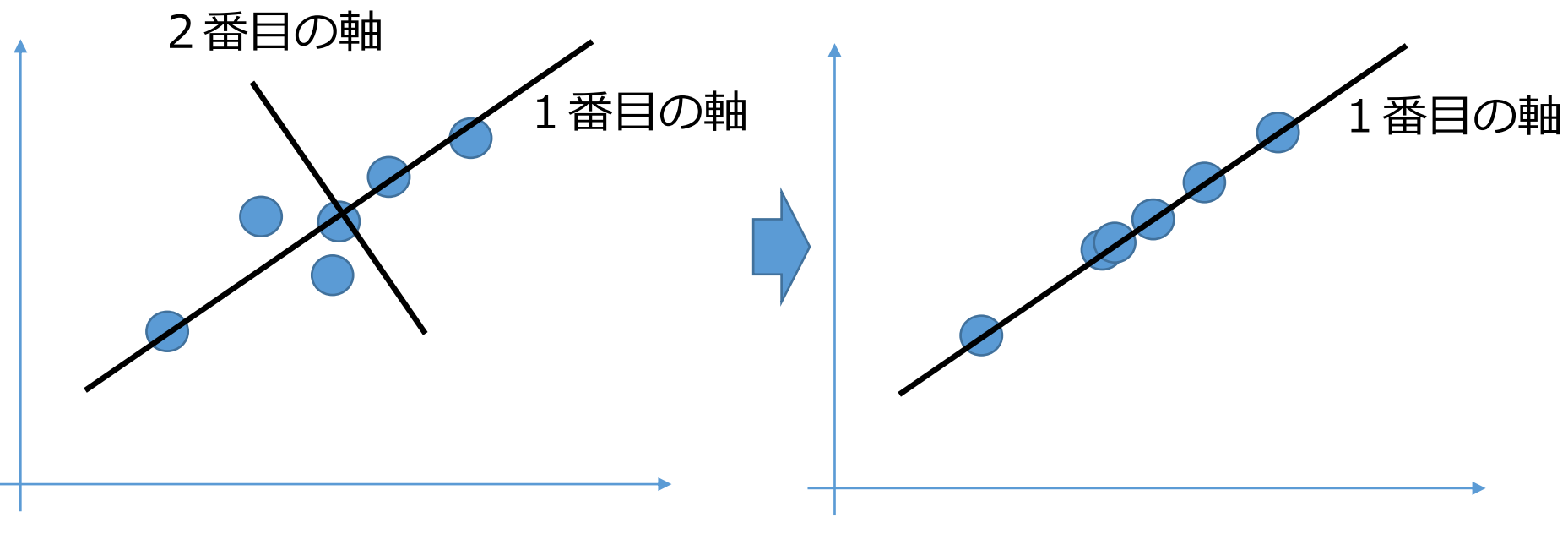

### ランダムデータの散布図(Google Colaboratory)

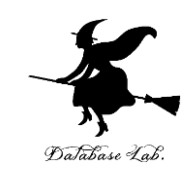

import numpy as np import matplotlib.pyplot as plt  $x = np.random.normal(0, 1, 100)$ y = 3 \* x + np.random.normal(0, 1, **100**) # グラフとラベル plt.axis('equal') plt.scatter(**x, y**) plt.xlabel(**'x'**) plt.ylabel(**'y'**) plt.title('random data') plt.show()

ランダムデータ xは平均0,標準偏差1 Yはxの3倍にノイズを 追加 データの個数は100

散布図

**コード**

#### ランダムデータの散布図(Google Colaboratory)

DaJabase Lab.

import numpy as np  $\overline{ }$ import matplotlib.pyplot as plt  $x = np.random.normal(0, 1, 100)$  $y = 3 * x + np.random.normal(0, 1, 100)$ # グラフとラベル plt.axis('equal') plt.scatter(x, y)  $plt.xlabel('x')$ plt.ylabel('y') plt.title('random data') plt.show()

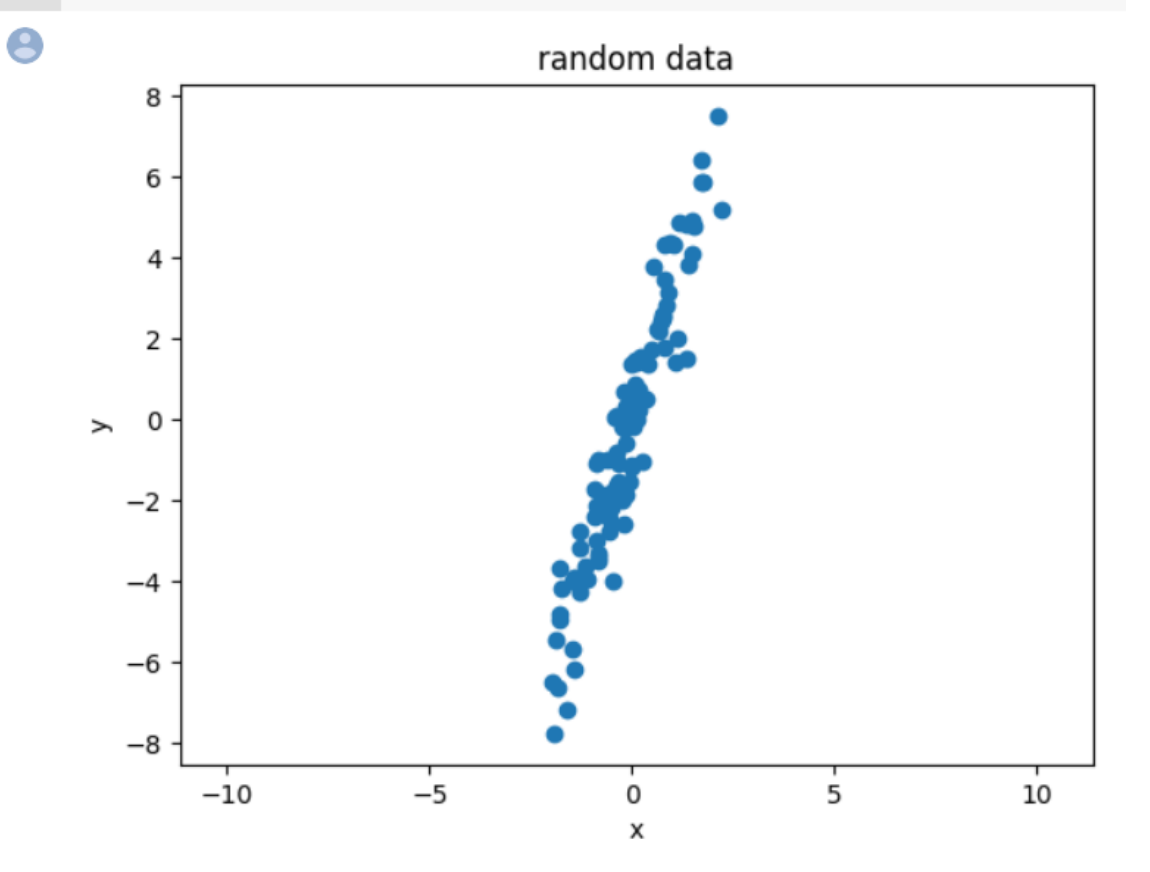

### ランダムデータの主成分分析(Google Colaboratory)

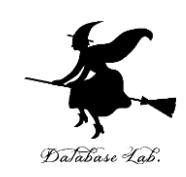

import numpy as np import matplotlib.pyplot as plt from sklearn.decomposition import PCA

```
x = np.random.normal(0, 1, 100)y = 3 * x + np.random.normal(0, 1, 100)
data = np.column stack((x, y))
```

```
pca = PCA(n_components=2)
pca.fit(data)
components = pca.components_
explained variance = pca.explained variance
```

```
print(f'Principal components:¥n{components}')
print(f'Explained variance: {explained_variance}')
plt.axis('equal')
plt.scatter(x, y)
plt.quiver(0, 0, components[0, 0], components[0, 1], color='r')
plt.quiver(0, 0, components[1, 0], components[1, 1], 
color='b')
plt.title('PCA')
plt.show()
```
ランダムデータ

```
xは平均0,標準偏差1
Yはxの3倍にノイズを追加
データの個数は100
```

```
主成分分析
```
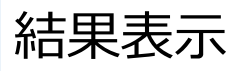

プロット

### ランダムデータの主成分分析(Google Colaboratory)

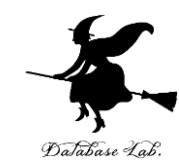

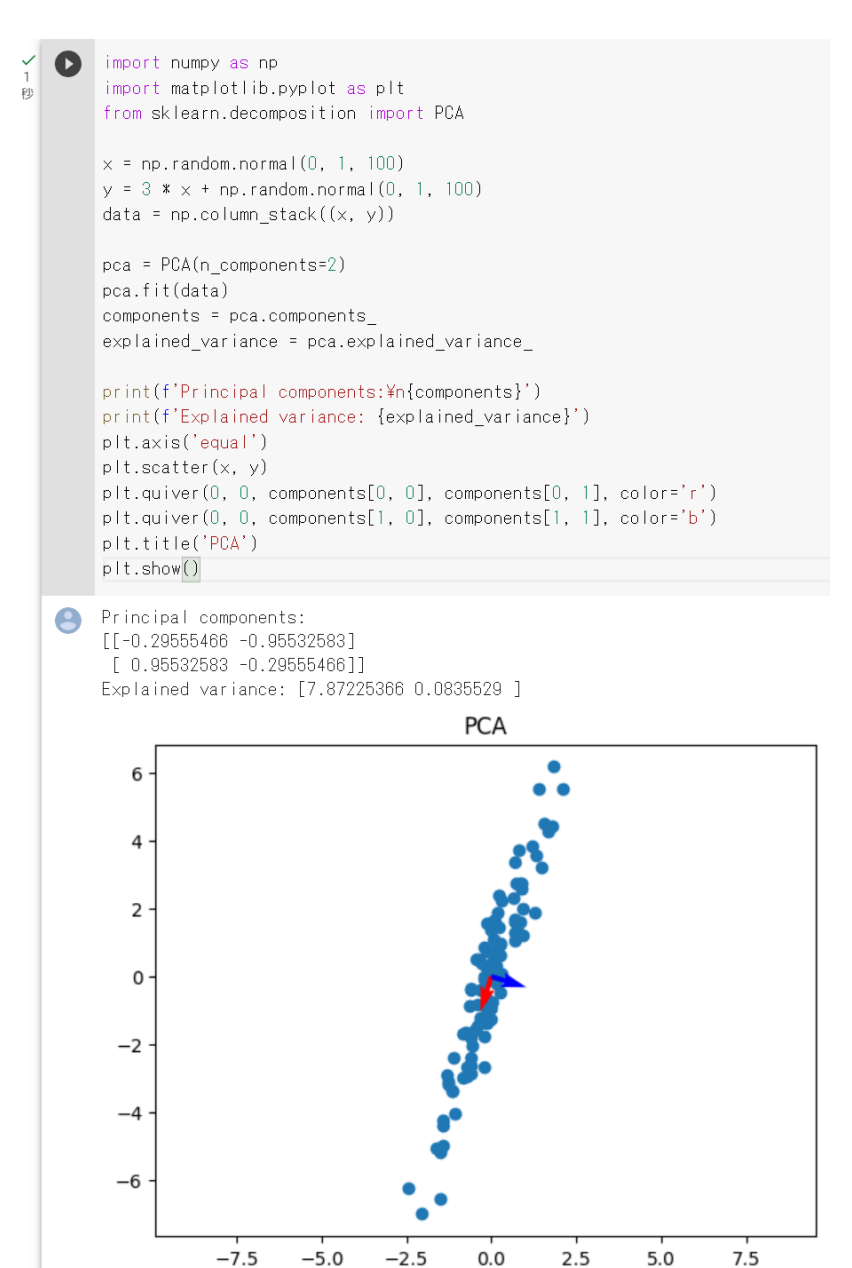

### 主成分分析の例

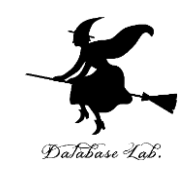

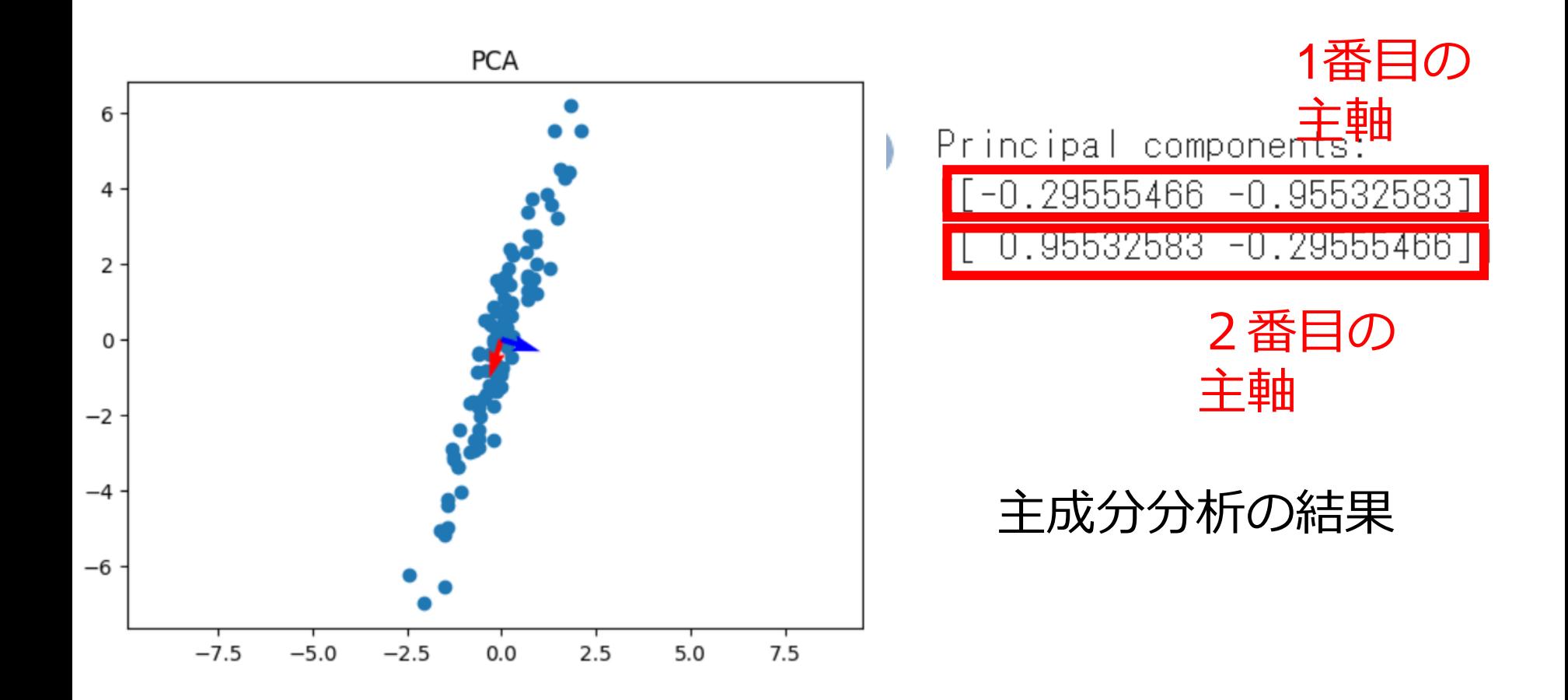

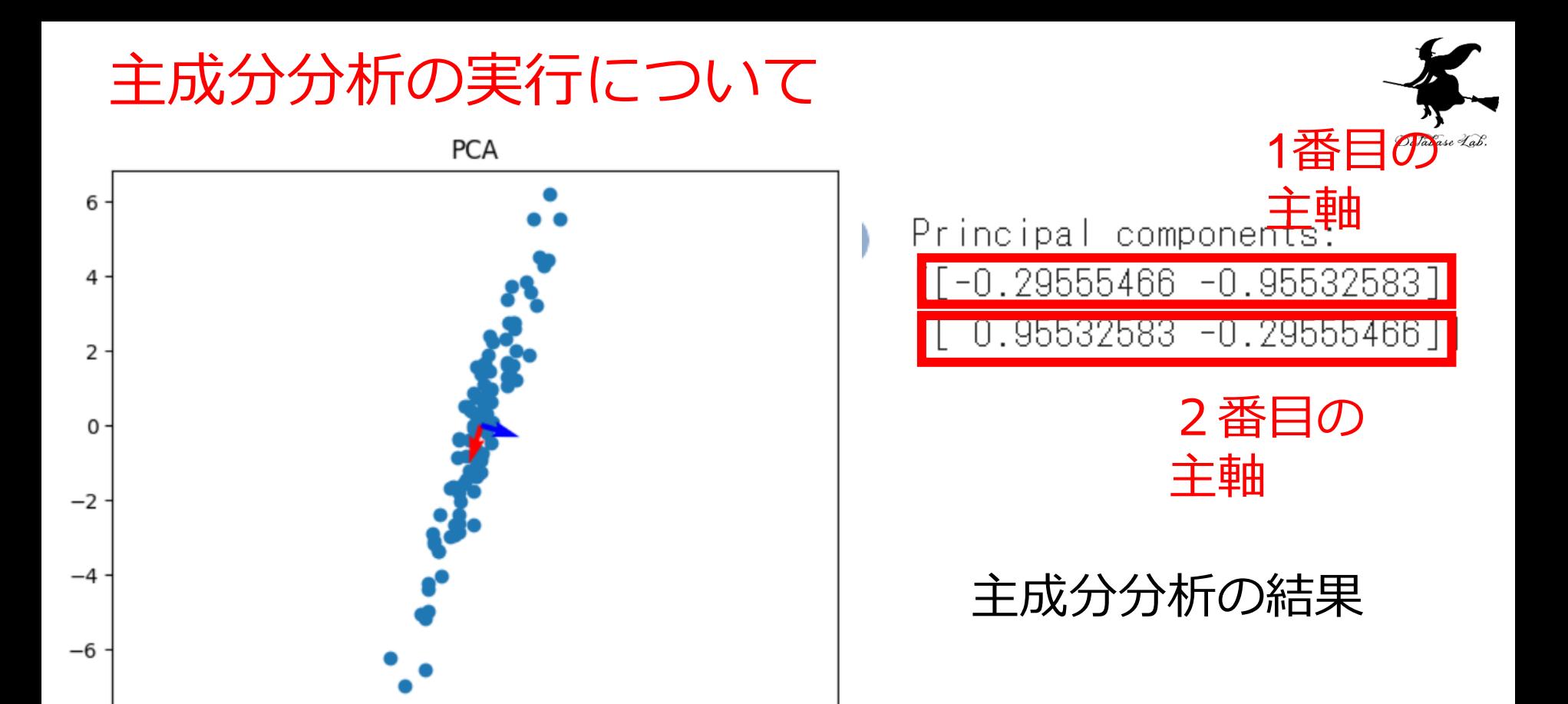

• **スケーリング**: 主成分分析の分散の算出において,それぞれの値の単位をそろ - えるスケーリングが重要.

 $7.5$ 

• このプログラムでは、説明の簡単のため、スケーリングを行っていない

 $-7.5$ 

 $-5.0$ 

 $-2.5$ 

 $2.5$ 

 $0.0$ 

 $5.0$ 

はとても重要です。特に、異なる尺度の特徴があるときには、それぞれの特徴を することが一般的

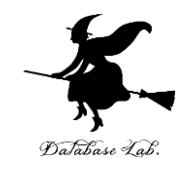

# 3-2 Iris データセットでの 主成分分析の実行

アヤメ属 (Iris)

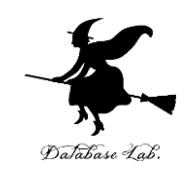

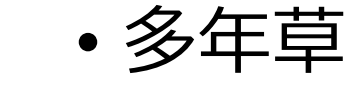

- 世界に 150種. 日本に 9種.
- 花被片は 6個
- 外花被片 (がいかひへん) Sepal 3個(大型で下に垂れる)
- 内花被片(ないかひへん) Petal 3個(直立する)

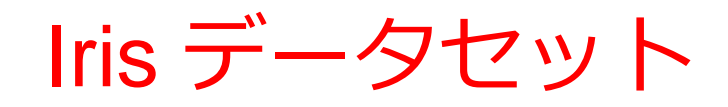

 $\begin{bmatrix} 5.1 & 3.5 & 1.4 & 0.2 \end{bmatrix}$  $[4.93.140.2]$  $[4, 7, 3, 2, 1, 3, 0, 2]$ 

- **3種のアヤメ**の外花被辺、 内花被片の幅と長さを計 測したデータセット
	- Iris setosa
	- Iris versicolor
	- Iris virginica
- データ数は 150 (50 × 3)
- 作成者:Ronald Fisher
- 作成年:1936

 $[4, 6, 3, 1, 1, 5, 0, 2]$  $[5, 3, 6, 1, 4, 0, 2]$  $[5, 4, 3, 9, 1, 7, 0, 4]$  $[4, 6, 3, 4, 1, 4, 0, 3]$  $[5, 3, 4, 1, 5, 0, 2]$  $[4, 4, 2, 9, 1, 4, 0, 2]$  $[4.93.11.50.1]$  $[5, 4, 3, 7, 1, 5, 0, 2]$  $[4.8 \t3.4 \t1.6 \t0.2]$  $[4, 8, 3, 1, 4, 0, 1]$  $[4.33.110.1]$  $[5.84. 1.2 0.2]$  $[5, 7, 4, 4, 1, 5, 0, 4]$  $[5.4 \; 3.9 \; 1.3 \; 0.4]$  $[5, 1, 3, 5, 1, 4, 0, 3]$  $[5.73.81.70.3]$  $[5.1 \t3.8 \t1.5 \t0.3]$  $[5.4 \t3.4 \t1.7 \t0.2]$  $[5.1 \ 3.7 \ 1.5 \ 0.4]$  $[4.6 \t3.6 \t1. 0.2]$ **0列 1列 2列 3列**

000000000011111111111111111111111 11111111111111111111111112222222222 2 2 1

Iris データセット

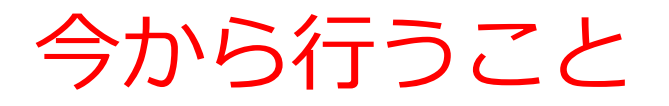

 $\begin{bmatrix} 5.1 & 3.5 & 1.4 & 0.2 \end{bmatrix}$  $[4.93.140.2]$  $[4, 7, 3, 2, 1, 3, 0, 2]$  $[4, 6, 3, 1, 1, 5, 0, 2]$  $[5, 3, 6, 1, 4, 0, 2]$  $[5, 4, 3, 9, 1, 7, 0, 4]$  $[4, 6, 3, 4, 1, 4, 0, 3]$  $[5, 3, 4, 1, 5, 0, 2]$  $[4, 4, 2, 9, 1, 4, 0, 2]$  $[4.93.11.50.1]$  $[5, 4, 3, 7, 1, 5, 0, 2]$  $[4.8 \t3.4 \t1.6 \t0.2]$  $[4, 8, 3, 1, 4, 0, 1]$  $[4.33.110.1]$  $[5.84. 1.2 0.2]$  $[5, 7, 4, 4, 1, 5, 0, 4]$  $[5, 4, 3, 9, 1, 3, 0, 4]$  $[5.1 \t3.5 \t1.4 \t0.3]$  $[5, 7, 3, 8, 1, 7, 0, 3]$  $[5.1 \t3.8 \t1.5 \t0.3]$  $[5, 4, 3, 4, 1, 7, 0, 2]$  $[5.1 \ 3.7 \ 1.5 \ 0.4]$  $[4.6 \t3.6 \t1. \t0.2]$ 

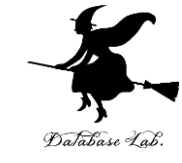

### 4次元を2次元に削減する 2つの方法

### ①**Iris データセットの0, 1列目**

### ②**主成分分析により2次元 に次元削減**

Iris データセット

**0列 1列 2列 3列**

元データは4次元

## Iris データセットのロード(Google Colaboratory)

```
import matplotlib.pyplot as plt
from sklearn.datasets import load_iris
iris = load iris()x = iris.datay = iris.target
print(x)
print(y)
```
インポート x, y にロード、 (x は2次元の配列、 y は1次元の配列) 表示

**コード**

## Iris データセットのロード(Google Colaboratory)

import matplotlib.pyplot as plt from sklearn.datasets import load\_iris  $iris = load iris()$  $x = iris.data$  $y = iris.target$  $print(x)$  $print(y)$  $[[5.1 \; 3.5 \; 1.4 \; 0.2]]$  $[4.93.140.2]$  $[4.73.21.30.2]$  $[4.63.11.50.2]$ [5. 3.6 1.4 0.2]  $[5.4 \; 3.9 \; 1.7 \; 0.4]$ [4.6 3.4 1.4 0.3] [5. 3.4 1.5 0.2]  $[4.4 2.9 1.4 0.2]$  $[4.93.11.50.1]$  $[5.4 \; 3.7 \; 1.5 \; 0.2]$ [4.8 3.4 1.6 0.2]  $[4.83. 1.40.1]$  $[4.3 \ 3. \ 1.1 \ 0.1]$  $[5.84. 1.2 0.2]$  $[5.74.41.50.4]$  $[5.4 \; 3.9 \; 1.3 \; 0.4]$  $[5.1 \t3.5 \t1.4 \t0.3]$ 

Database Lab

Iris データセットの0,1列目 (Google Colaboratory)

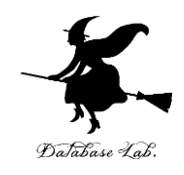

import matplotlib.pyplot as plt from sklearn.datasets import load\_iris iris = **load\_iris**()  $x = iris.data$  $y =$ iris.target # グラフ plt.scatter(**x[:, 0], x[:, 1]**) # ラベル plt.xlabel(iris.feature\_names[**0**]) plt.ylabel(iris.feature\_names[**1**]) plt.title('Iris dataset') # 表示 plt.show()

インポート

```
Irisデータセットを
ロード
```

```
グラフの設定
(0列1列が縦横に)
```
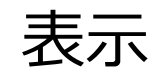

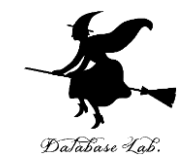

### Iris データセットの0,1列目 (Google Colaboratory)

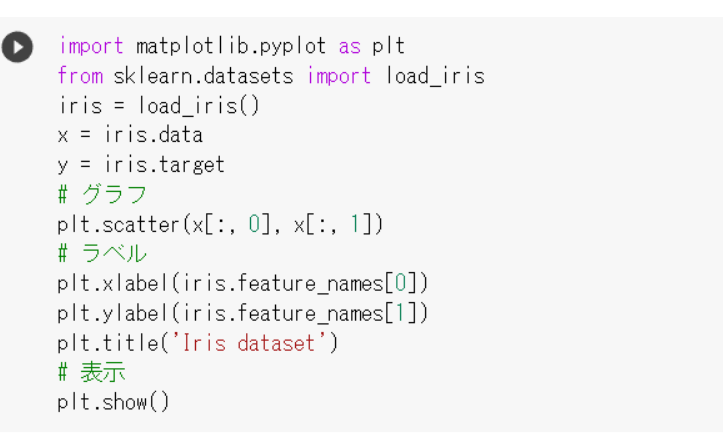

8

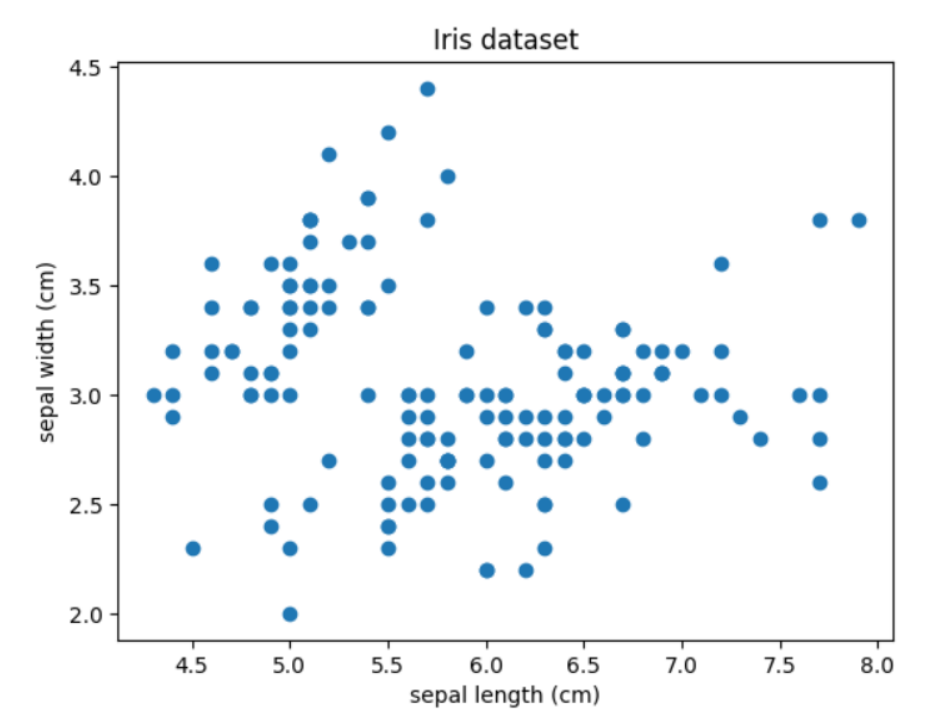

### 27

### 主成分分析により2次元に次元削減 (Google Colaboratory)

import numpy as np import matplotlib.pyplot as plt from sklearn.decomposition import PCA from sklearn.datasets import load\_iris from sklearn.preprocessing import StandardScaler

```
iris = load_iris()
data = iris.data
y = iris.target
```
scaler = StandardScaler() data  $scaled = scalar.fit transform(data)$ 

```
pca = PCA(n_components=2) 
data pca = pca.fit transform(data scaled)
```

```
plt.scatter(data_pca[:, 0], data_pca[:, 1])
plt.legend(loc='best', shadow=False, scatterpoints=1)
plt.title('PCA of IRIS dataset')
plt.show()
```
インポート

Iris データセットを ロード

平均0、標準偏差1にス ケーリング

主成分分析. 2次元に 次元削減

散布図

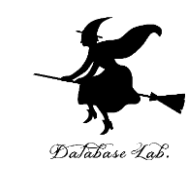

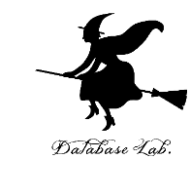

### 主成分分析により2次元に次元削減 (Google Colaboratory)

import numpy as np import matplotlib.pyplot as plt from sklearn.decomposition import PCA from sklearn.datasets import load iris from sklearn.preprocessing import StandardScaler  $iris = load iris()$ 

 $data = iris.data$  $y = iris.target$ 

 $\left( \cdot \right)$ 

# Data Scaling scaler = StandardScaler() data scaled = scaler.fit transform(data)

 $pca = PCA(n components=2)$  # reduce the dimension to 2 data\_pca = pca.fit\_transform(data\_scaled)

plt.scatter(data pca[:, 0], data pca[:, 1]) plt.legend(loc='best', shadow=False, scatterpoints=1) plt.title('PCA of IRIS dataset')  $p|t.show()$ 

WARNING:matplotlib.legend:No artists with labels found to put in legend. Not

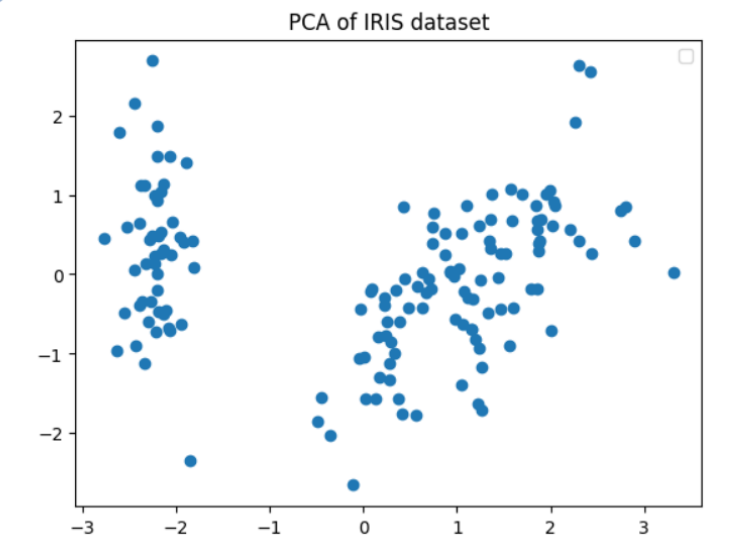

### 4次元を2次元に削減する2つの方法

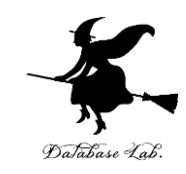

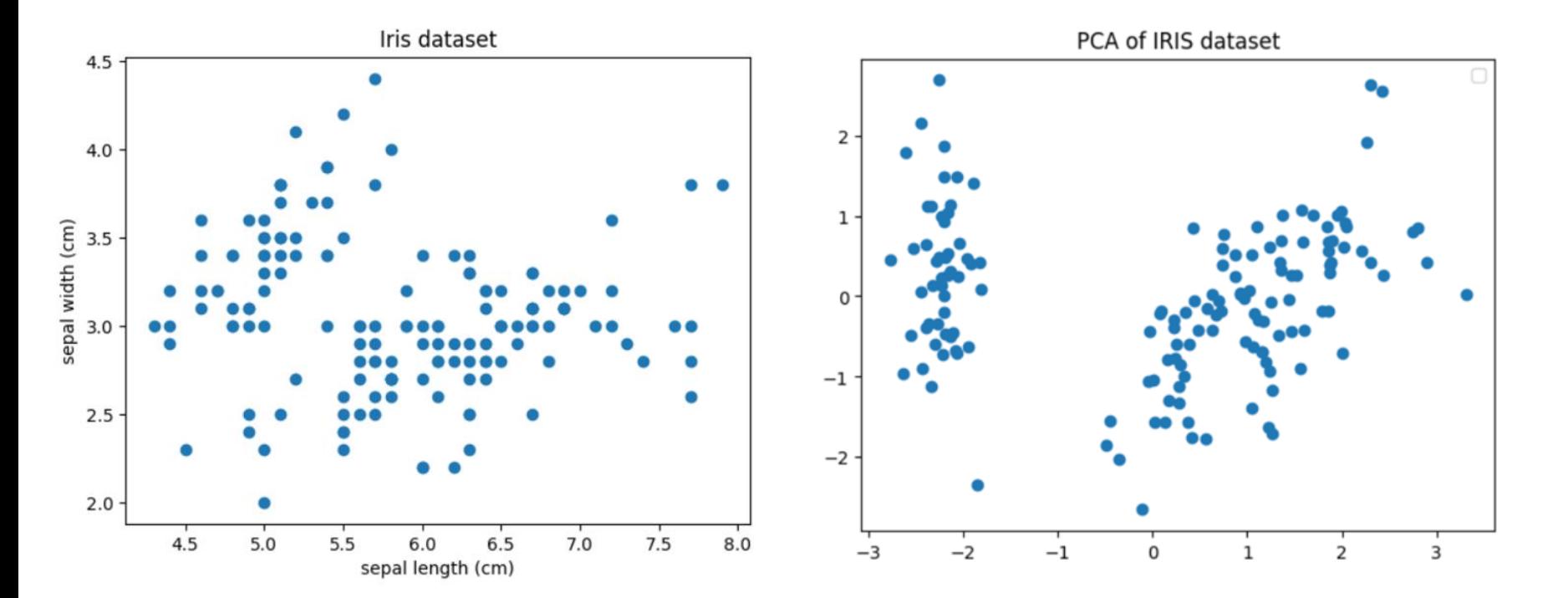

①**Iris データセットの0,1列目** ②**主成分分析により2次元に次元削減**

Iris データセットの4列のデータをプロットするとき、 主成分分析での次元削減の方が有効

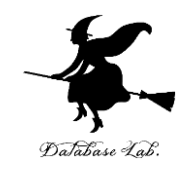

# 3-3 主成分分析と外れ値

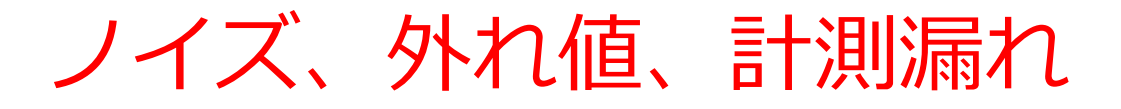

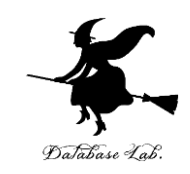

**データサイエンス**は,便利であるが,万能ではない

- ノイズを含むデータについて,**ノイズがランダム**であれば, **平均**に**影響はない**
- **ノイズがランダムでない場合**,ノイズが悪影響を及ぼす

ノイズの他にも、**外れ値**(他の値と比べて、異常に離れた 値)、**計測漏れ**(データが空,データが0)も、次元削減に 悪影響

**外れ値**や**計測漏れ**などの**不適切なデータ**は、**手作業や、適切 な分析手法で取り除く必要あり**

外れ値の検出、欠損データの取り扱い

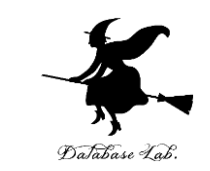

- **外れ値の検出**:データが**正規分布**に従っていると **仮定**し,「**平均から何倍の標準偏差以上離れてい るデータを外れ値**」とするなど
- **欠損データの取り扱い**:**無視**したり,**平均値や中 央値で補完**する.欠損データにパターンがある場 合には,欠損データの原因を調べる手が仮になる 場合がある.

• 異常検出:統計,機械学習の手法がある

主成分分析を利用した外れ値の検出

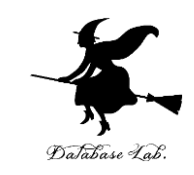

#### 考え方

### ①元データ(外れ値を含む)を主成分分析で処理

### ②①の結果をもちいて、外れ値と、それ以外を区別

### 主成分分析を利用した外れ値の検出 (Google Colaboratory)

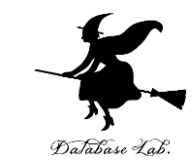

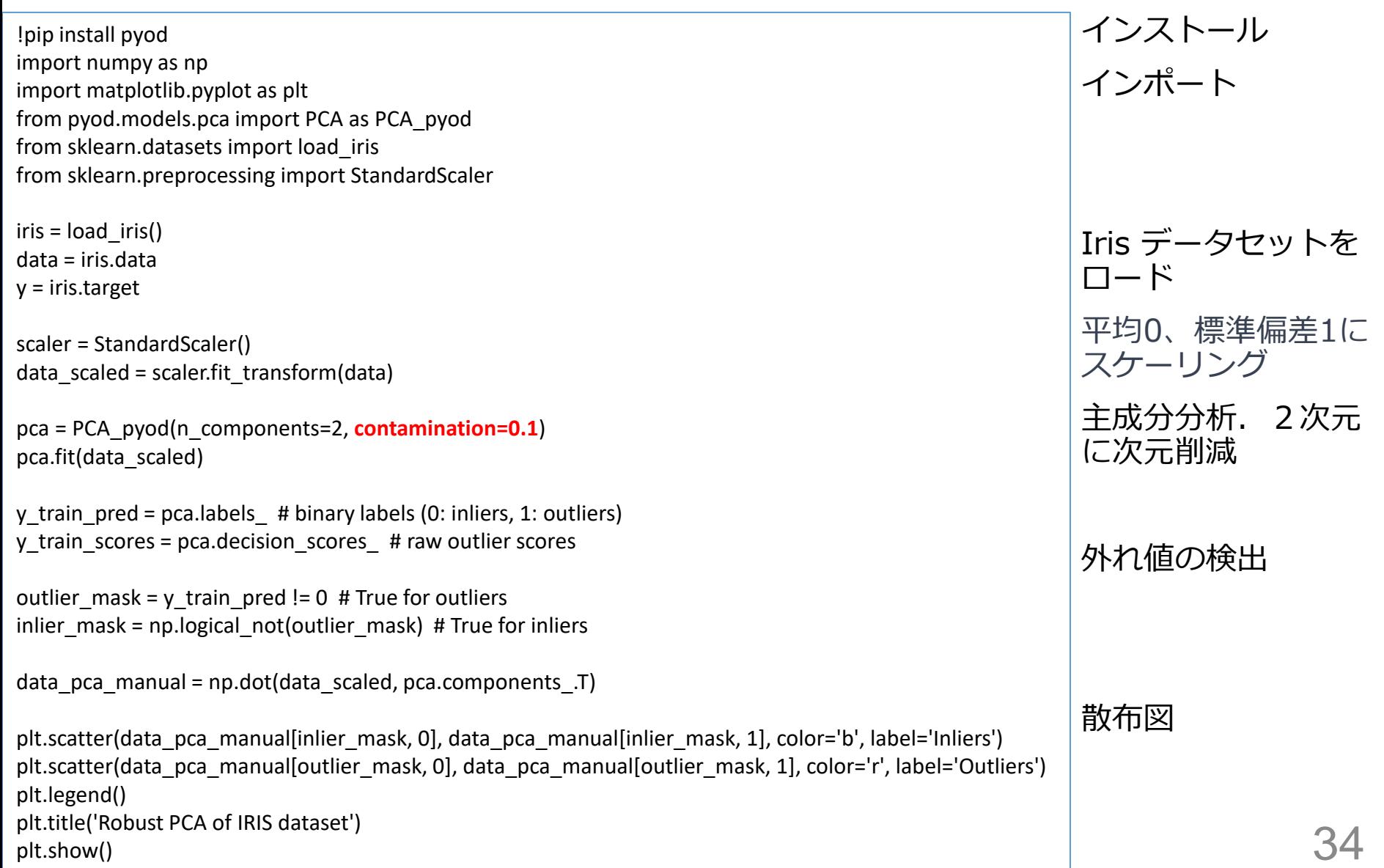

### 主成分分析を利用した外れ値の検出 (Google Colaboratory))

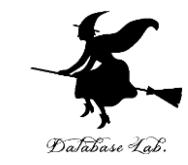

import numpy as np import matplotlib.pyplot as plt from pyod.models.pca import PCA as PCA pyod from sklearn.datasets import load iris from sklearn preprocessing import StandardScaler

 $iris = loadiris()$ data = iris.data  $y = iris.target$ 

scaler = StandardScaler() data scaled = scaler.fit transform(data)

pca = PCA pyod(n components=2, contamination=0.1) # contamination parameter is used to control the amount of outliers pca.fit(data\_scaled)

y\_train\_pred = pca.labels\_ # binary labels (0: inliers, 1: outliers) y train scores = pca.decision scores  $#$  raw outlier scores

outlier\_mask =  $y$ \_train\_pred !=  $0$  # True for outliers inlier mask = np.logical not(outlier mask) # True for inliers

```
data_pca_manual = np.dot(data_scaled, pca.components_.T)
```
plt.scatter(data\_pca\_manual[inlier\_mask, 0], data\_pca\_manual[inlier\_mask, 1], color='b', label='Inliers') plt.scatter(data pca manual[outlier mask, 0], data pca manual[outlier mask, 1], color='r', label='Outliers') plt.legend() plt.title('Robust PCA of IRIS dataset') plt.show()

8

Q

#### Robust PCA of IRIS dataset

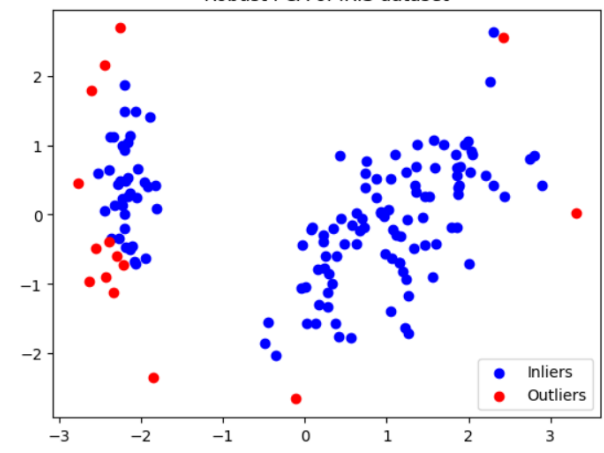

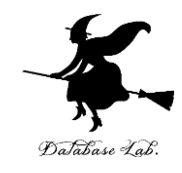

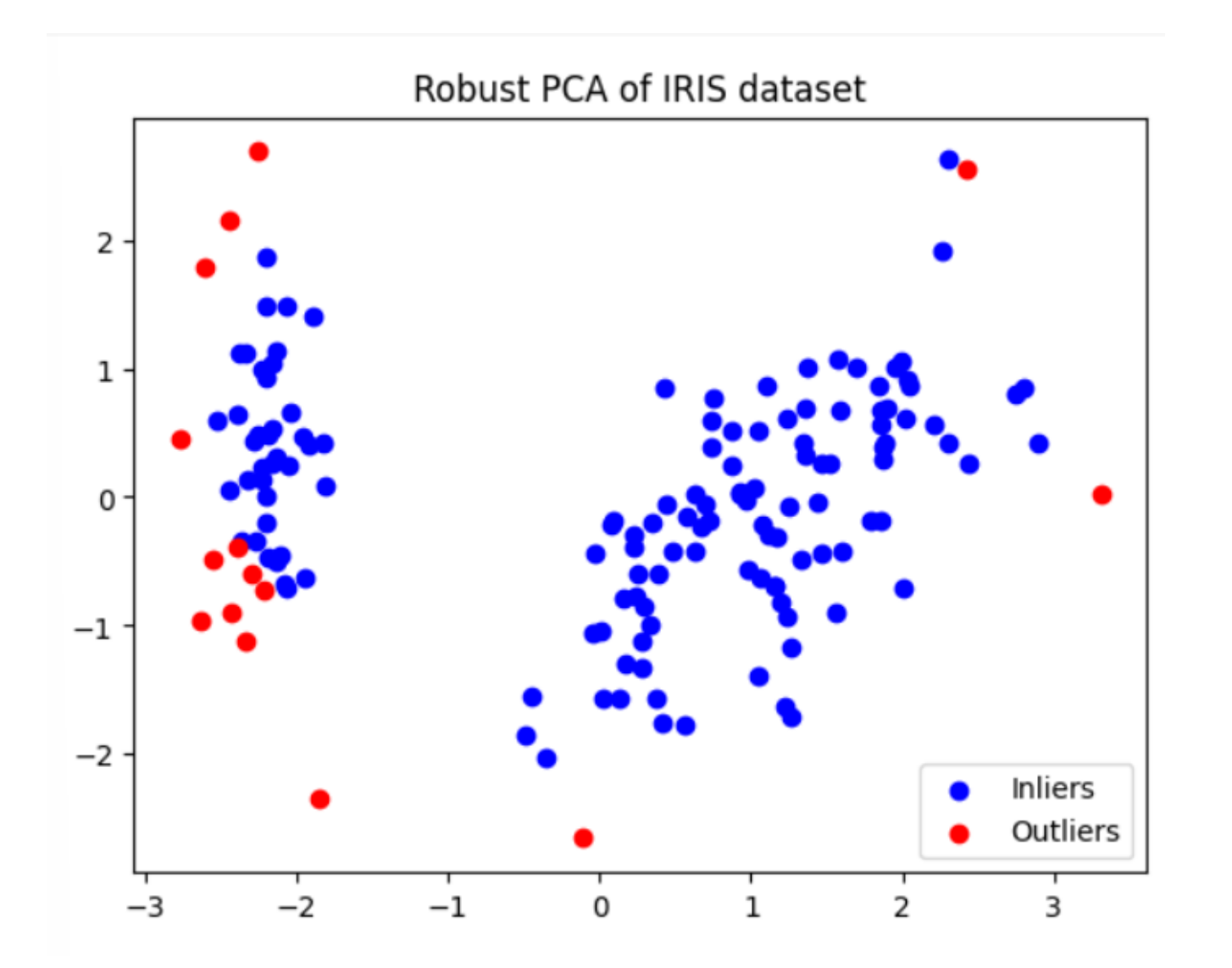

赤は、外れ値と検出されたもの。 青はそれ以外

このプログラムの利用上の注意点

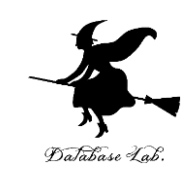

### • 外れ値の割合を指定

- 次では「0.1」を設定. 外れ値は全体の 10パーセント だろうと設定
- pca = PCA\_pyod(n\_components=2, **contamination=0.1**)
- このプログラムは「外れ値を含んだ場合でも、なる ベく正当な主成分分析を行う」というロ**バスト主成 分分析**を行っている

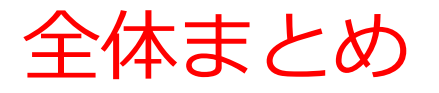

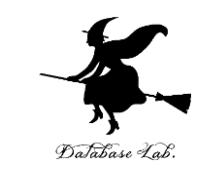

- **主成分分析と次元削減**:**主成分分析(PCA)**は**次元削減**の 一手法.**多次元データを低次元データに変換**.
- **主成分分析の特徴**:**主軸**は,データの分散を最大限に保つ ように選ばれる.**元のデータセットの情報を可能な限り保 持**するように**次元削減**を行う.
- **外れ値:**他の値と比べて、異常に離れた値.取り除くこと が必要
- **主成分分析のよる外れ値の検出**:**主成分分析**により、**外れ 値の検出**を行う技術がある